**Municipalidad de San Pedro Sula**

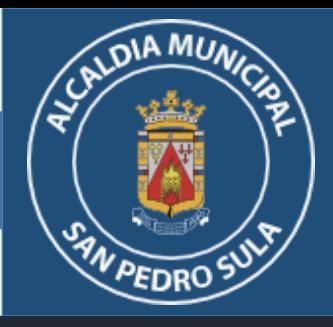

# **I M P U E S T O P E R S O N A L M U N I C I PA L**

# **INSTRUCTIVO DEL AGENTE RETENEDOR** Guía para declaraciones en línea

Mall Galerías del Valle, Nivel de sótano.

Consultas: info.md@sanpedrosula.hn / ipm.md@sanpedrosula.hn

Teléfonos: 2512-3200 ext. 2

Whatsapp: 9443-3239 / 9443-3225 / 9443-3222 / 9443-3210

# **DIA MUA**

## PROCEDIMIENTO DE DECLARACIÓN EN LÍNEA **A G E N T E D E R E T E N C I Ó N**

## *Ingreso a la Plataforma*

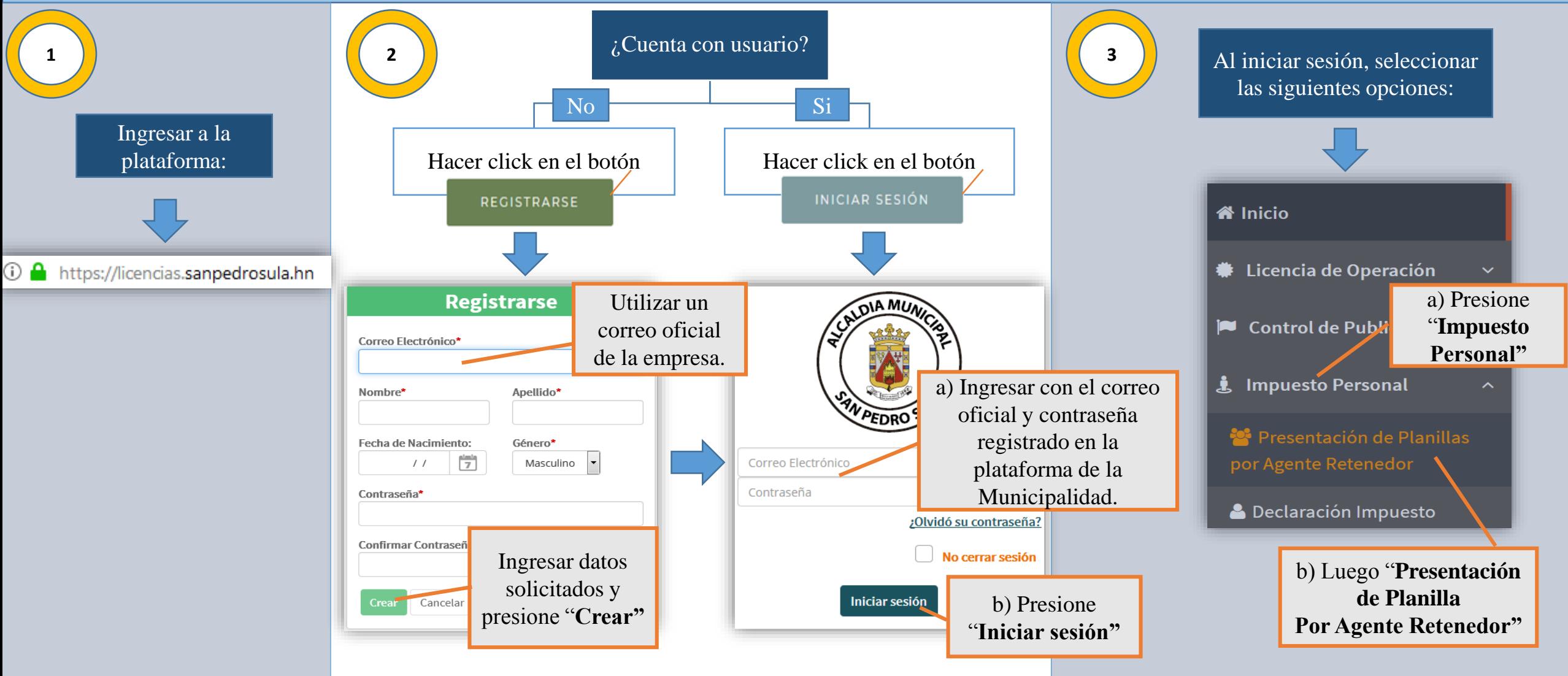

## PROCEDIMIENTO DE DECLARACIÓN EN LÍNEA **A G E N T E D E R E T E N C I Ó N**

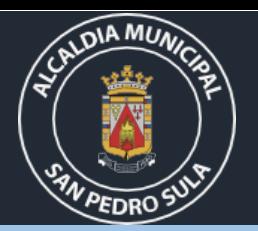

## *Descargar y Completar Planilla*

Leer los requisitos del trámite que incluyen lo siguiente:

#### a. Fechas Importantes

Fecha máxima Declaración Jurada en línea (Nómina de empleados): **31 de marzo**

Fecha máxima de pago: **15 días después de la retención.**

#### b. Multas y sanciones por Incumplimiento

- •10% (Falta de Declaración).
- •3% mensual (No depósito de cantidad retenida).
- •2% + Tasa activa mensual del Banco Central (Recargos por mora).

•25% (No retención del impuesto).

•Suspensión de Licencia de Operación. (Art. 41 Plan de Arbitrios 2021)

a) Descargar Planilla en el enlace **"Aquí"** al **c<sup>4</sup> c<sup>5</sup> c<sup>6</sup>**final del siguiente texto:

> Descargue el nuevo formato de Excel para la presentación de la **Planilla como Agente Retenedor** presionando **Aquí**

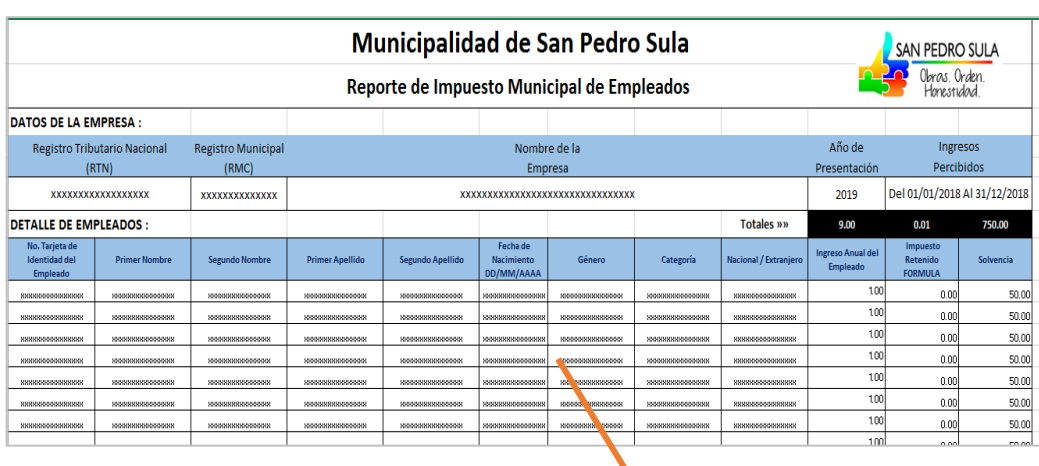

b) En la Planilla, deberá ingresar la información de la empresa y los empleados, con los nombres completos y número de identidad correcto sin espacios ni guiones.

Al completar la planilla, si su sesión ha expirado, ingresar nuevamente a la plataforma y seguir las opciones que aparecen a continuación:

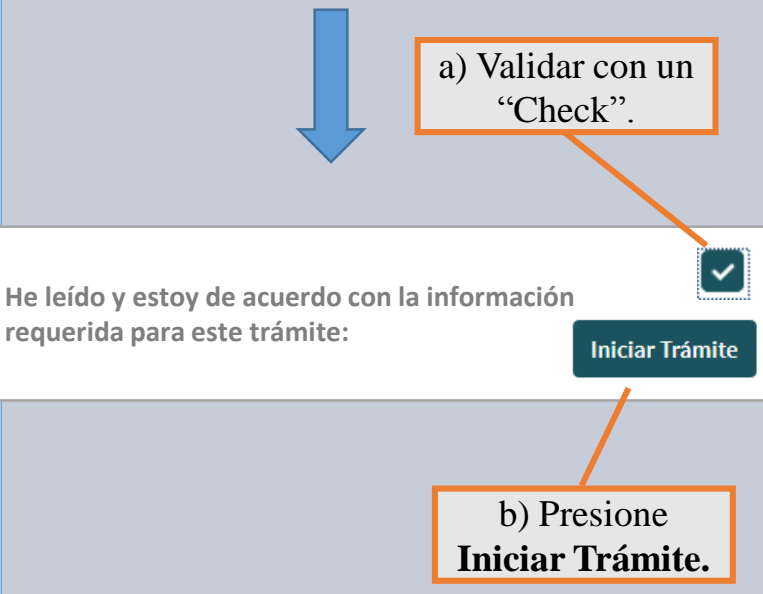

## P R O C E D I M I E N T O D E D E C L A R A C I Ó N E N L Í N E A **A G E N T E D E R E T E N C I Ó N**

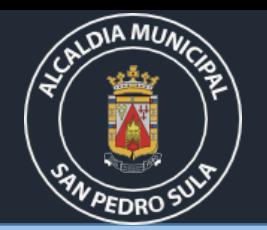

## *Ingreso de la Gestión*

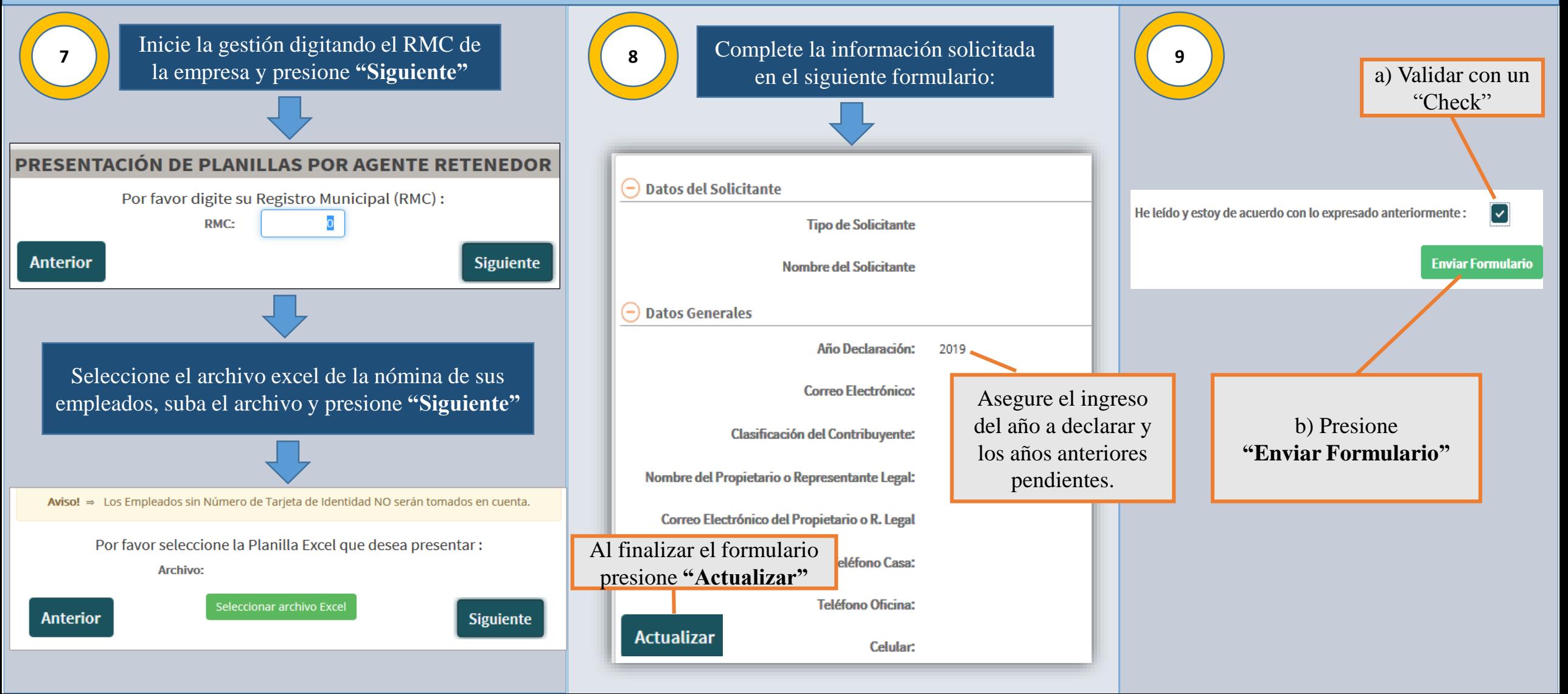

## P R O C E D I M I E N T O D E D E C L A R A C I Ó N E N L Í N E A **A G E N T E D E R E T E N C I Ó N**

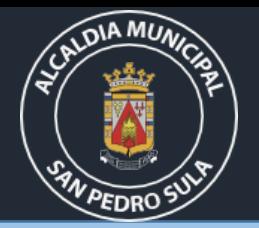

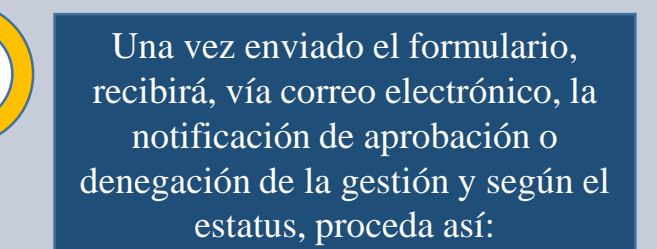

Estatus

Ingrese al sistema y en el estado de la gestión, revise el motivo de la denegatoria. Ingrese nuevamente la gestión corrigiendo los errores descritos.

**10c**

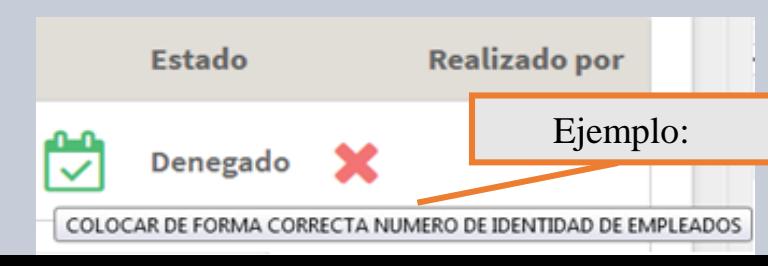

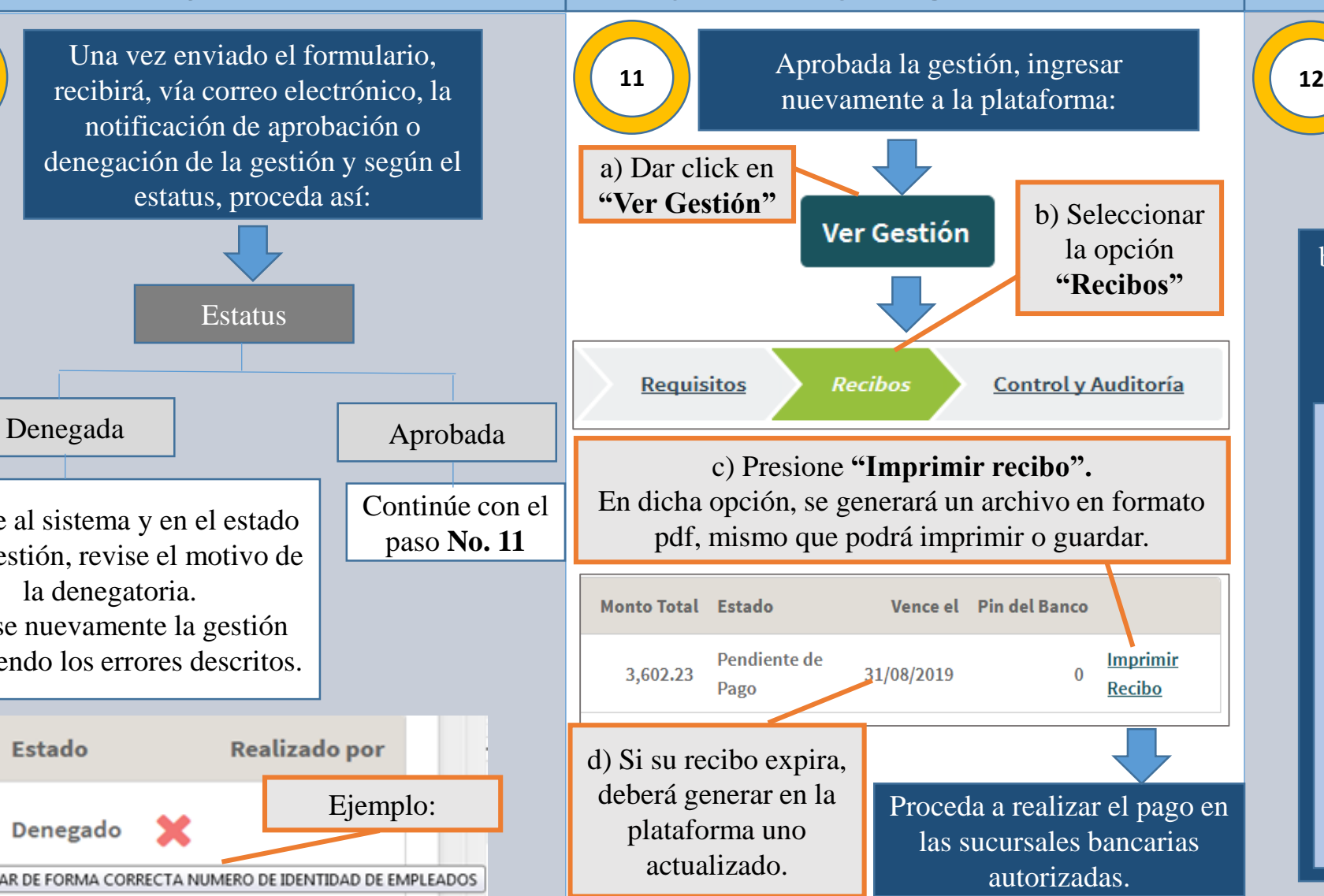

## *Notificación Impresión y Pago de Recibo Entrega de Solvencias*

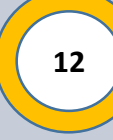

a) Luego de realizado el pago, recibirá un correo de confirmación una vez la solvencias estén impresas.

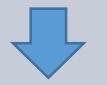

b) Solicitar en digital desde el correo utilizado para su gestión o presentarse a las oficinas ubicadas en Mall Galerías del Valle con la siguiente documentación :

1. Planilla impresa, firmada y sellada en el formato que se genera de la gestión. (Original y copia).

2. Nota de autorización de la empresa o carta poder para la persona encargada del trámite.

3. Copia de la identidad de la persona encargada del trámite.

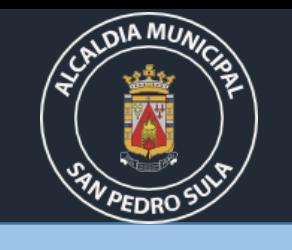

## P R O C E D I M I E N T O D E D E C L A R A C I Ó N E N L Í N E A **A G E N T E D E R E T E N C I Ó N**

### *Preguntas Frecuentes*

**1. ¿Puede una empresa declarar Impuesto Personal de sus empleados si su planilla es menor a 5 personas?**

**R/** La obligación recae sobre sobre los que tienen cinco (5) o más empleados, sin embargo, toda persona natural con un ingreso deberá pagar el impuesto personal, por tanto, es válido y aceptado registrar dicha obligación a través de un agente retenedor aún si la empresa tiene menos de 5 empleados.

**2. ¿Si un empleado labora menos de un (1) año, la empresa debe incluirlo en planilla para declaración del Impuesto Personal?**

**R/** Si, debe ser incluido declarando el monto percibido por el empleado en los meses trabajados.

**3. ¿Cuantos tipos de ingresos se deben de considerar para el cálculo del Impuesto Personal de un empleado permanente y un empleado temporal o por hora?**

**R/** Para el empleado permanente se debe considerar 12 meses de salario, treceavo y catorceavo mes, bonificaciones, horas extra y comisiones percibidas el año anterior a la declaración. No se incluyen prestaciones ni pago de vacaciones.

Para el empleado temporal o por hora se deben considerar los ingresos percibidos en el período de tiempo trabajado el año anterior a la declaración. No se incluyen prestaciones ni pago de vacaciones.

**4. ¿En que fecha resulta ideal realizar la declaración y pago del Impuesto Personal ?**

**R/** Ideal el mes de enero para aprovechar el descuento por el pronto pago. Febrero y marzo libre de multas. De abril en adelante se aplican las multas, recargos y sanciones.

**5. ¿Qué consecuencia puede tener una empresa que cuenta con 5 empleados o más y no declara el Impuesto Personal?**

**R/** Según lo establecido por la Ley de Municipalidades y el Plan de Arbitrios vigente, va desde las multas y recargos por mora hasta la sanción de multa, suspensión, cierre temporal o cancelación de la licencia de operación del negocio luego de agotados los respectivos procedimientos administrativos.

**6. ¿Si la empresa cuenta con maestros, tiene que presentar algún requisito?**

**R/** A fin de obtener la exención, deberá sustentar la profesión del magisterio mediante imagen del carnet de escalafón o INPREMA.

**7. ¿Los empleados que se tienen que declarar son los del año actual o los del año anterior?**

**R/** Serán los que se registren en la planilla del año anterior.